# mindmarker®x

**XLS Multi Participant Upload** 

**INSTRUCTION MANUAL** 

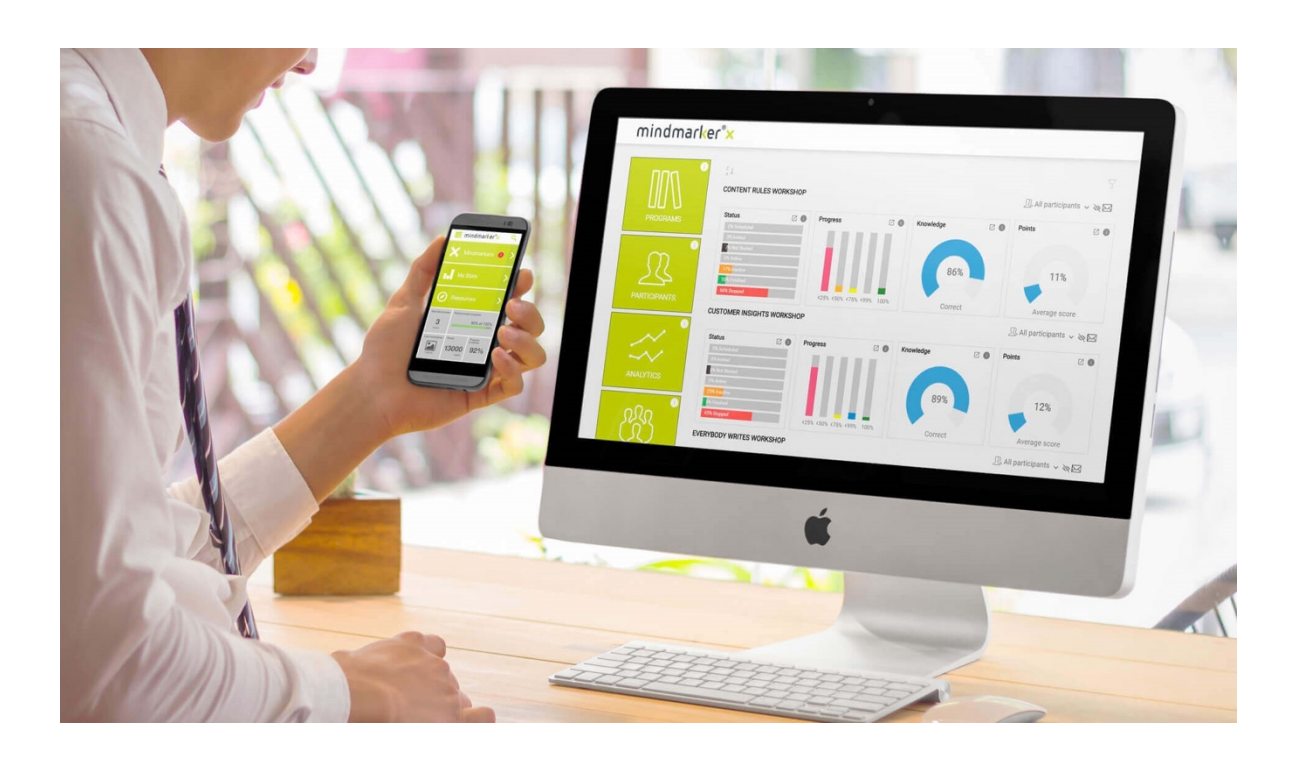

XLS Multi Participant Upload Instruction Manual **Document title** 

**Created by** Mindmarker Support

# **Table of Contents**

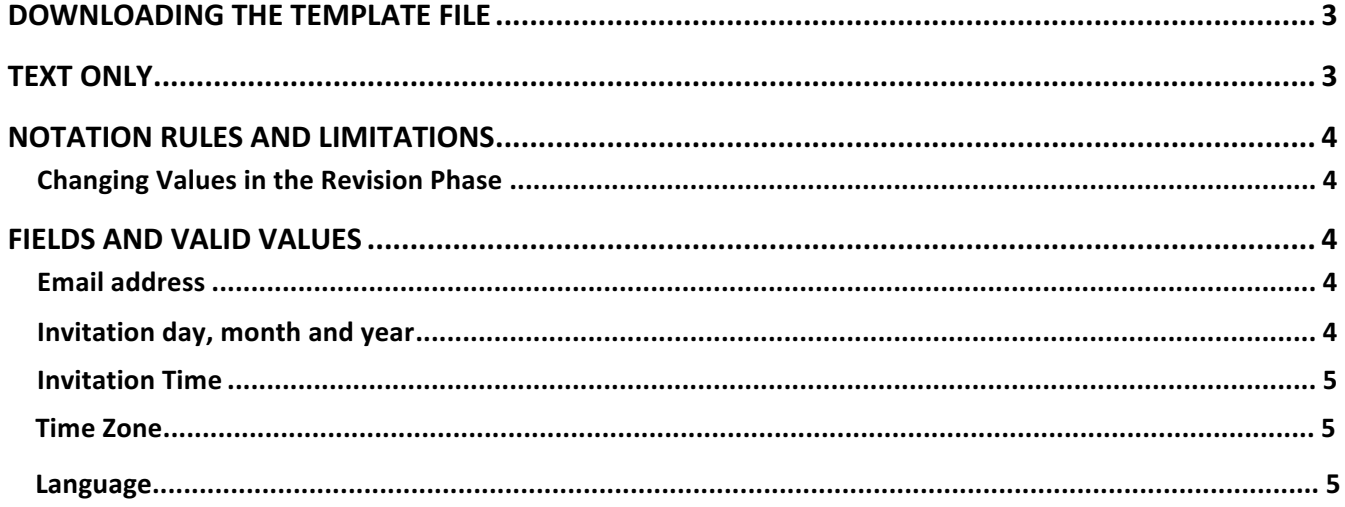

# **WORKING WITH THE XLS PARTICIPANT UPLOAD FORM**

## **DOWNLOADING THE TEMPLATE FILE**

You will need to download the template XLS file in the participant module of Mindmarker.

The red arrows in the screenshot below indicate where you can download the template.

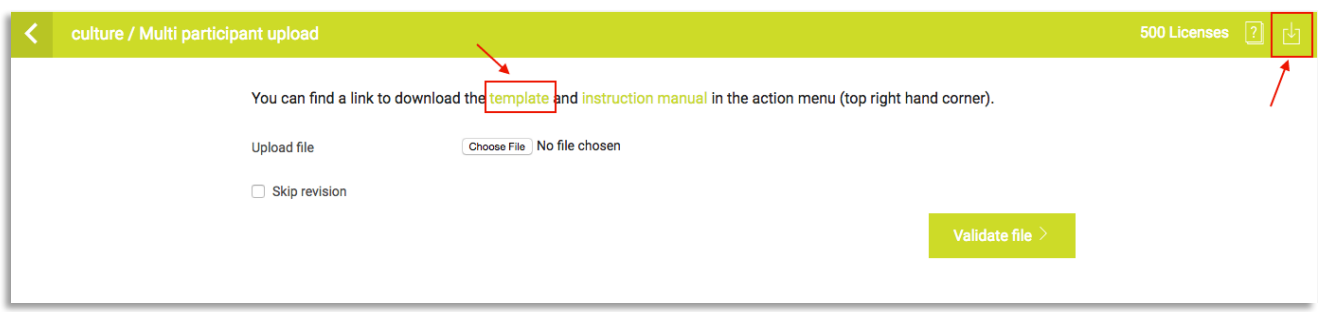

# **TEXT ONLY**

The cell format in the template is set to "text". Do not change this as the system will only read cells that are formatted to "text".

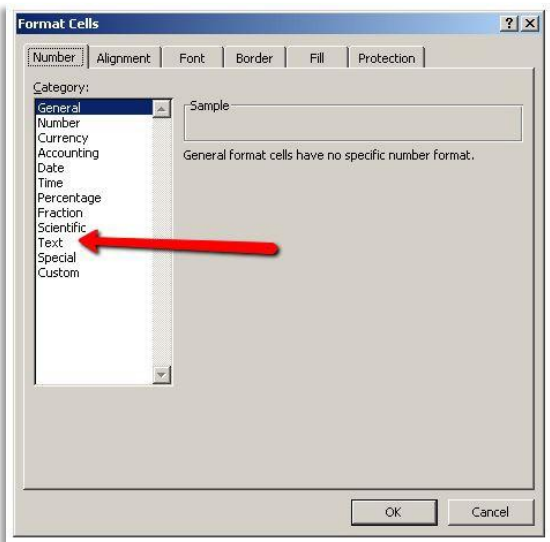

# **NOTATION RULES AND LIMITATIONS**

#### **Changing Values in the Revision Phase**

Once you have populated the template with your participants' data and uploaded the template file, the system will do a check of all fields (Validate File). The system will check for possible errors and/or missing data and guide you to correct data or add additional data if necessary. One of the great features of the system is the bulk change feature, which allows you to change a value for all participants at one time.

### **FIELDS AND VALID VALUES**

#### **Email address**

Enter the email addresses of the participants you wish to upload in the email address field. This field only accepts valid email addresses e.g. "john.smith@example.com".

#### **Country**

*Please choose the appropriate country from the list included in the template*. The application will not accept abbreviations e.g. USA for United States. A list of valid country names is included in the Appendix.

#### **Region, Department and Job Type**

These fields are specific for the company for which you are inviting participants and have been set up when the company's account was created. If you do not know what values have been set up for these fields, please contact your program manager. Another option is to leave these blank; once you have selected "validate file" the system will show you what values are available. You can then select these values per participant or use the bulk change feature to assign a specific value to all participants. If you do not want to add attributes, simply leave as not **defined.** 

#### **Invitation day, month and year**

Enter the day, month and year on which an automated invitation to the participant(s) will be sent. 

For example, the date "March 9, 2017" should be filled out as follows:

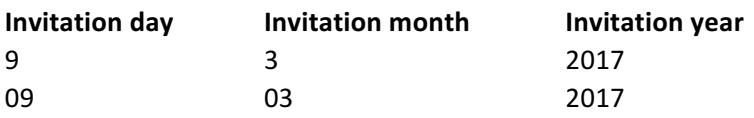

Please note that you can use "0" in both the invitation day and month fields.

#### **Invitation Time**

Invitation time is the exact time that the invitation will be sent out. Please make sure to use US time notations based on a 12-hour clock accompanied by AM or PM. Only use whole hours.

Some examples are shown below:

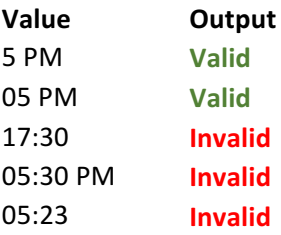

#### **Time Zone**

The time zone field ensures the invitation will be sent to the participant(s) on the specified time in the correct time zone of the participant(s).

The time zone value must be entered according to geographically valid time zone values. Please choose the appropriate time zone from the list included in the template. You can also find the list of valid time zones is in the Appendix.

Note that this only influences the timing of the invitation email. After the participant has activated his/her account the application captures the time zone of the participant's device, and sends out the Mindmarkers based on this new (updated) time zone value.

#### **Language**

The language field allows the invitation to be sent to the participant(s) in the selected language of choice.

# **APPENDIX**

# **A. LIST OF COUNTRY VALUES**

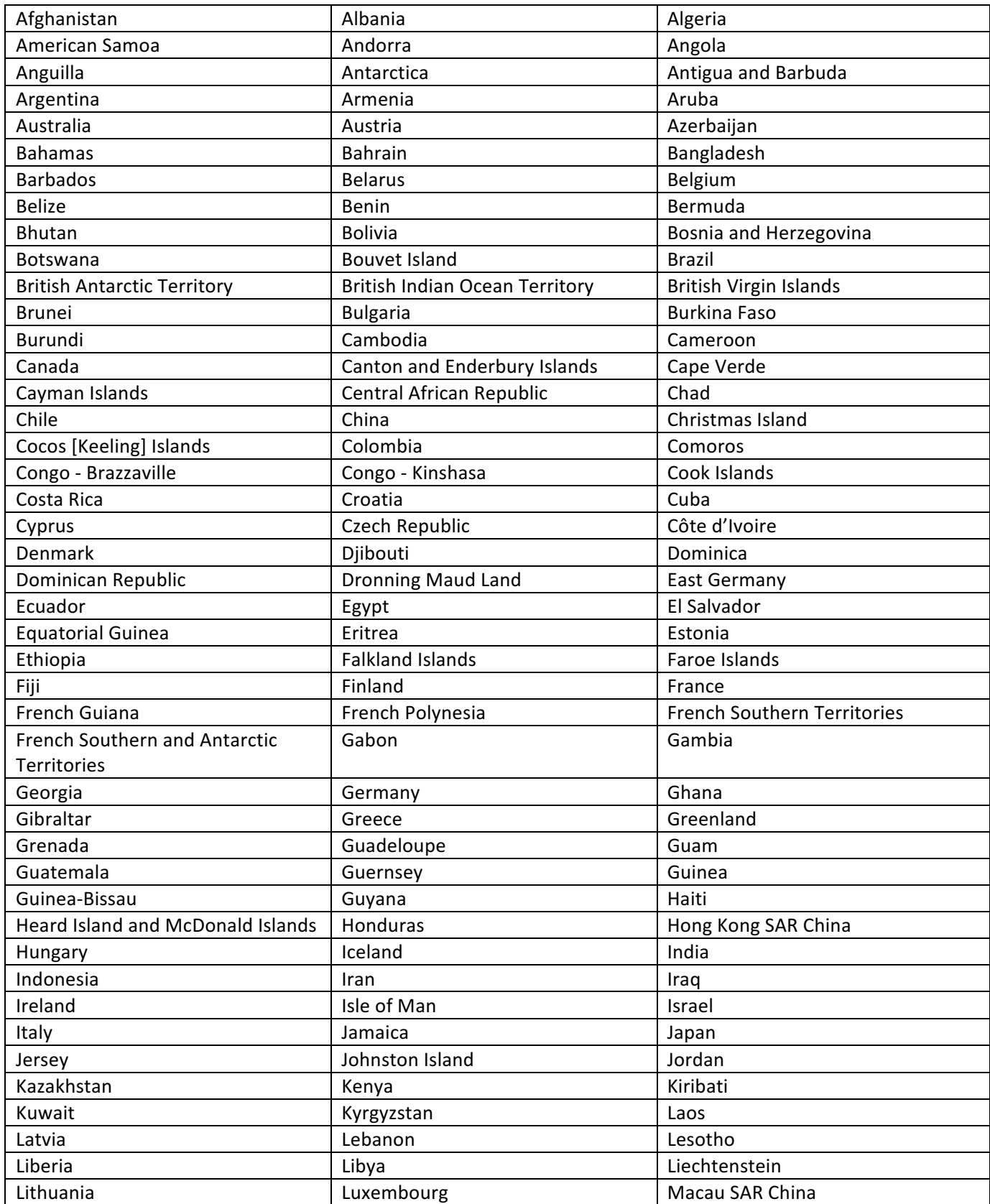

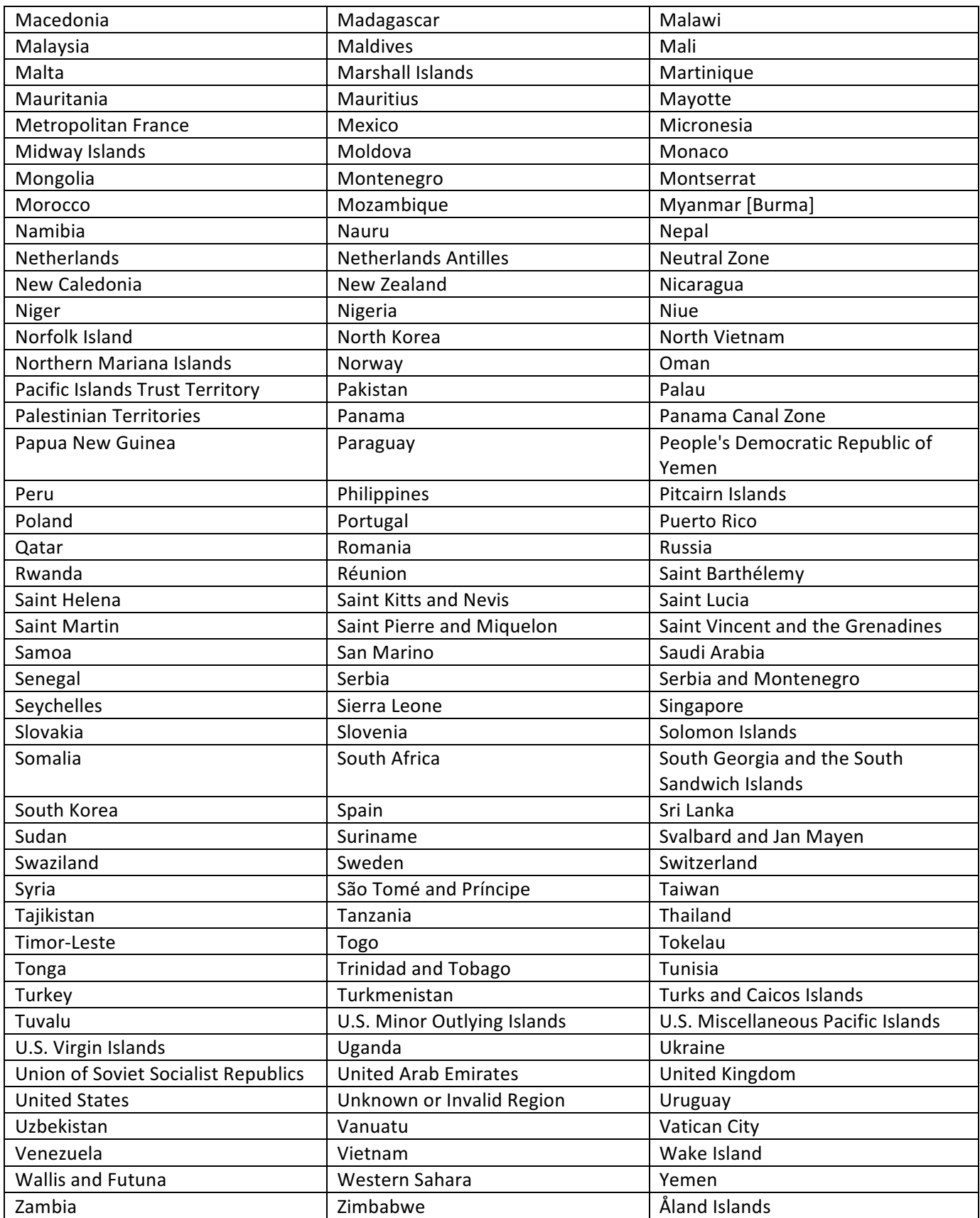

# **B. LIST OF TIME ZONE VALUES**

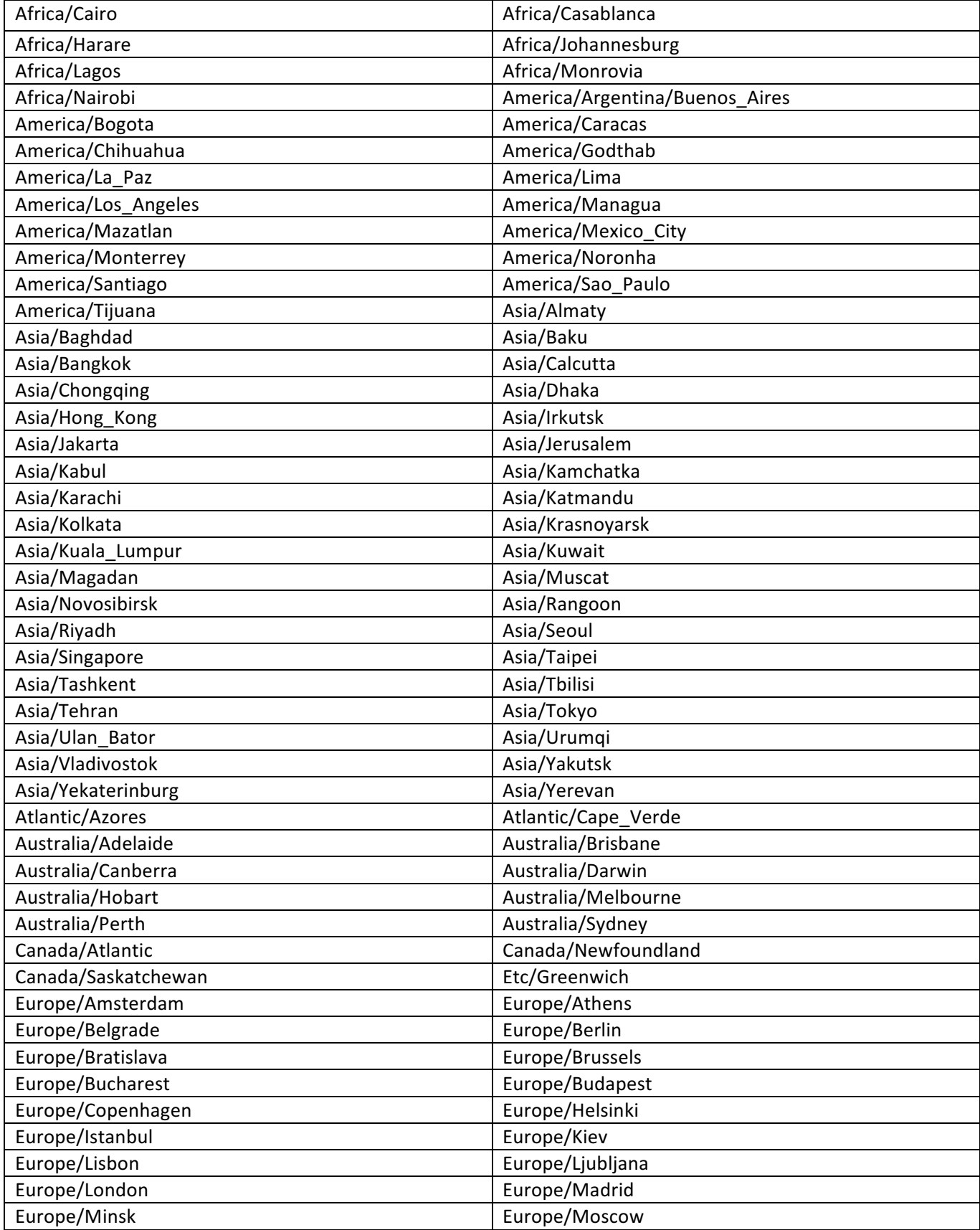

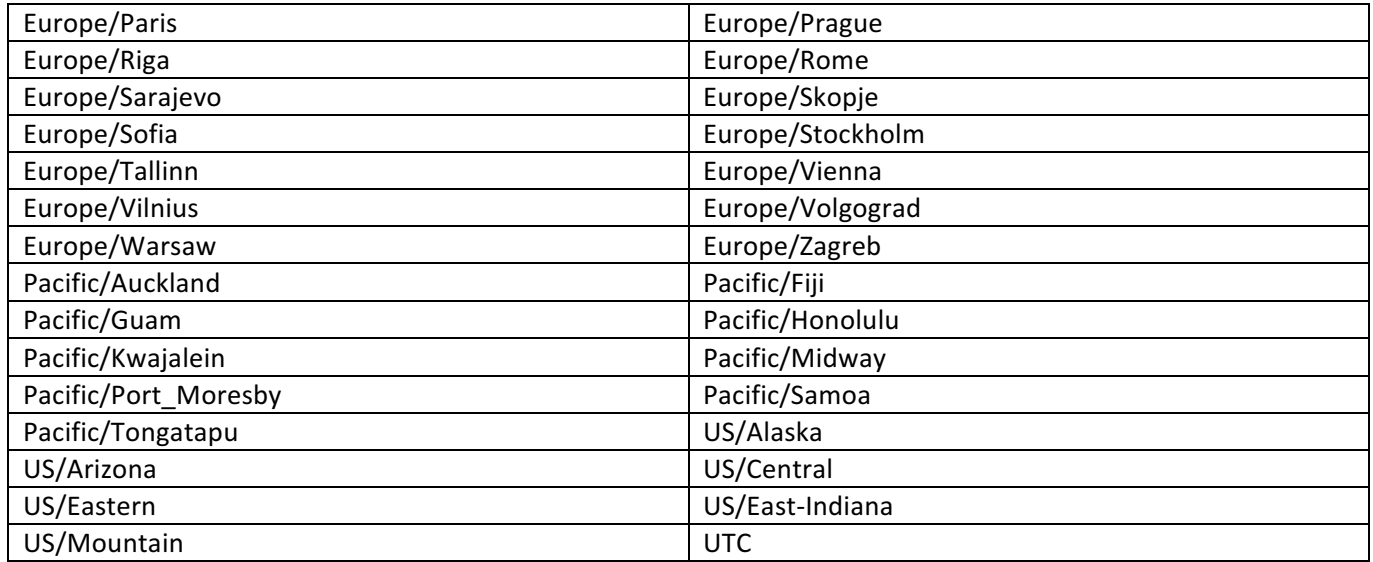

# mindmarker®x